#### Hi Darko

Greetings!

In response to your question on Firo mining:

" Hi Claudio

I did download the blockchain I was trying to mine something didn't go right if you can give me advice would be appreciated.

Thank you "

The major altcoins like Firo, Litecoin, Dash, Digibyte, Zcash, etc. they cannot be mined with non-specific hardware, dedicated for mining

## How can you know this?

If you look at the image that I attach there you will see that in the case of Firo, the mining difficulty level is very high and that means that in the face of competition against other miners who are solving the cryptocurrency mining algorithm, you will never do it as fast as they do, with all the dedicated Rigs they have. (Rig: set of mining equipment made up of GPU or ASIC)

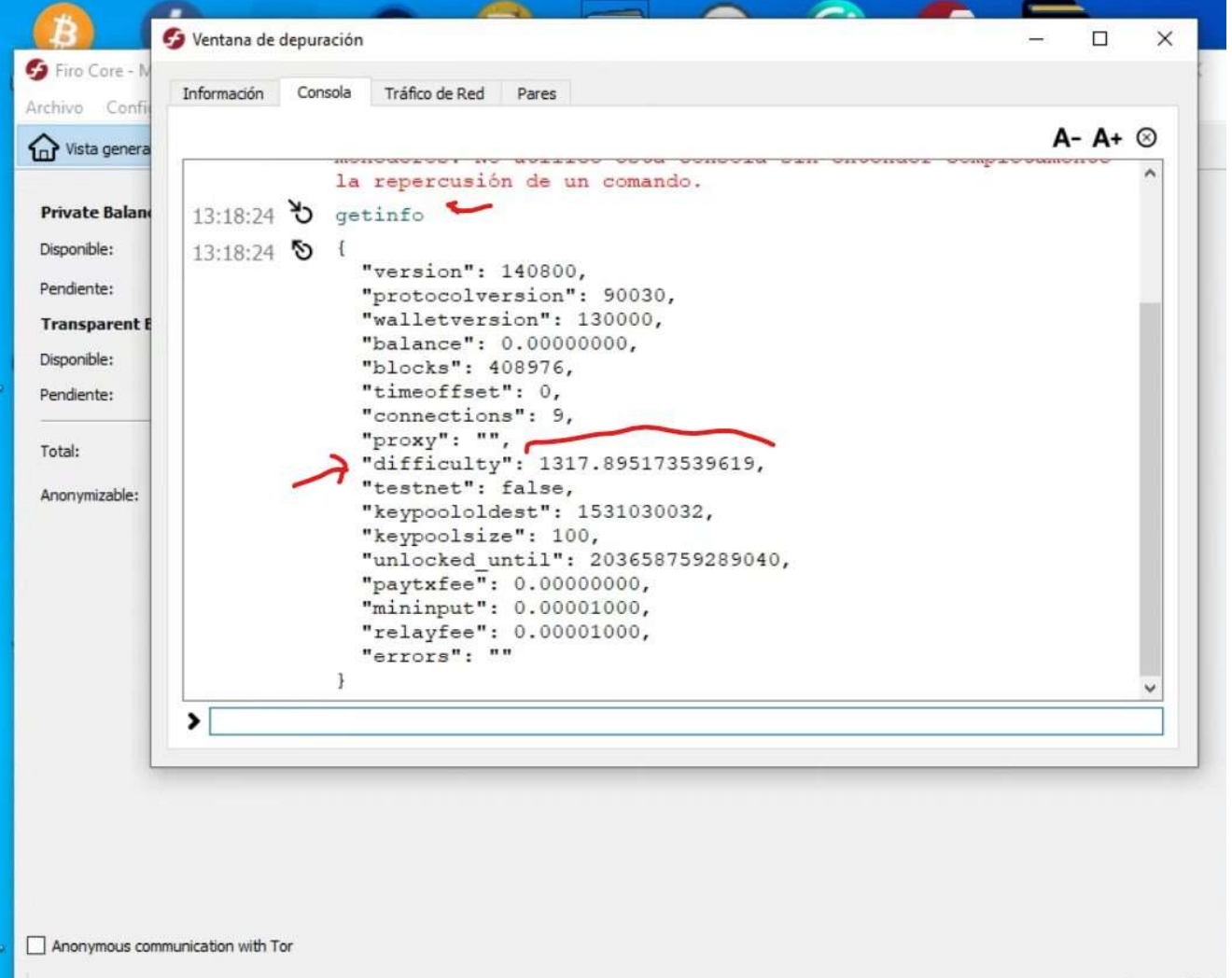

## So what can you do?

or you hire dedicated computing (Cloud Mining) by renting hardware from providers such as Genesis-Mining, MiningRigRentals, Hashshiny

#### https://www.genesis-mining.com/

https://www.miningrigrentals.com/

https://hashshiny.io/

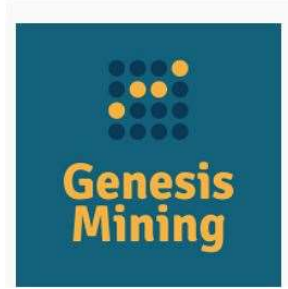

Genesis Mining is one of the largest companies that provides services for cloud mining. The company offers leasing of equipment for cryptocurrency mining to customers. It is possible to rent any amount of computer power of their servers located in Iceland. The Genesis cloud mining company was founded in 2013. The founders of the company met each other using the same Bitcoin trading platform. Genesis mining payouts vary from \$30 to \$2,000, depending on the amount of power rented. And, according to the official website, there is no payment for electricity or any other extra fees. Besides their tariff plans, users can create their own ones by setting the options they need. Not only Bitcoin, but other popular altcoins are available for mining at Genesis.

Genesis-mining is good

Please read this article: https://academy.bit2me.com/en/que-es-cloud-mining-mineria-en-la-nube/

You have to be very carefull on Cloud Mining, because there are a lot of scam sites that promise some dividends but they go on the way with your money !

or you buy your own hardware (GPU or ASIC) and you take care of all the mining costs: electricity, cooling, place, maintenance of hardware equipment, etc.

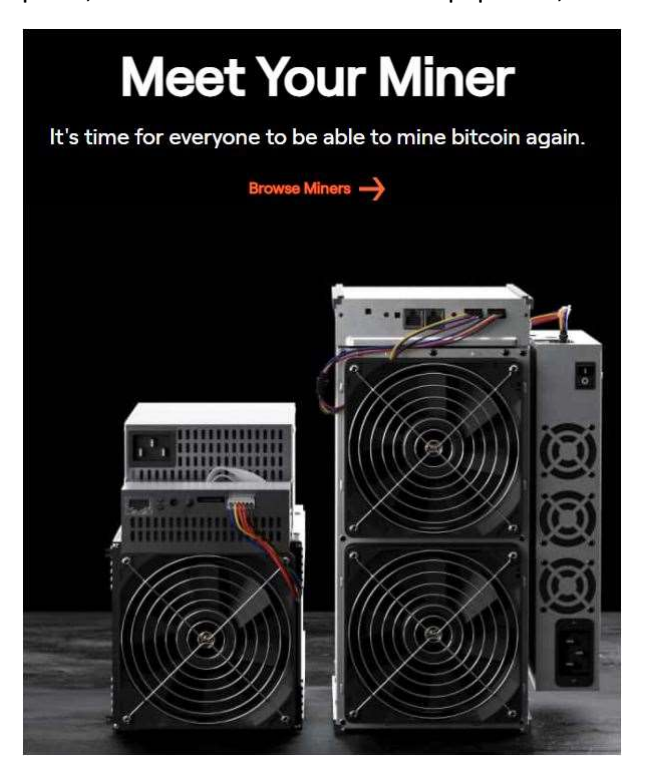

## What is MH / S in mining?

Common units of measurement are MH / s (Mega hash per second), GH / s (Giga hash per second), TH / s (Tera hash per second), and PH / s (Peta hash per second)

## How much does an NVIDIA RTX 3090 GPU graphics card mine?

Image result for mining power

Source: Nvidia / nvidia.com. As for the technical characteristics of the RTX 3090, which were detailed in previous CriptoNoticias publications,

its mining power of up to 120 Mh / s makes it one of the best options to mine ETH from home.

# How much can an Antminer s9 ASIC mine?

The Antminer s9 is the most powerful miner available on the market. The Antminer s9 has a hash rate of 12.93TH  $/$  s - + 7% (and not 14 TH  $/$  s as advertised sometimes),

which means that it can generate around 0.5 Bitcoins every month.

#### \*\*\*\*\*\*\*\*\*\*\*\*\*\*\*\*\*\*\*\*\*\*

After you decide which hardware resources you will have to mine, you should choose a mining pool where to point your equipment, and the specific mining software to solve the algorithm for the chosen cryptocurrency.

However, as I propose on my site, with home resources you can mine low-difficulty altcoins and accumulate in the wallet of that altcoin, waiting for the entire future cryptocurrency market to increase by 1000X, God willing!

Nowadays, with a home PC and a good NVIDIA GPU card you can mine UraniumX, UFO, Mogwai, Desire, HelpTheHomeless, Brazio, Buenos, Argentum, Bata, Litebitcoin, Sugarchain, MicroBitcoin, Yenten, etc.

Ie. With your CPU you can mine Yenten, etc, and all of the Yespower algo cryptocurrencies

## I d like to comment other thing:

I bought 100,000 Womencoins when Bitcoin was at \$ 37,000, and today on the YoBit.net exchange, 1 Womencoin costs 1 satoshi. Because the price of Bitcoin is expected to be high, 1 satoshi in USD will be much more than when it had a bitcoin price of 23,000 USD. If Bitcoin reaches 100,000 USD, 1 satoshi will be more in USD, will you follow me? So, I win with my 100K Womencoins, too, even if Womencoin doesn't go up

go to miningpoolstats (https://miningpoolstats.stream/) and there search for cryptocurrencies under Network Hashrate and under Hashrate

Then, by clicking on the description of the cryptocurrency, choose a mining pool

Open the mining pool in another window

For example, if you go to the mining pool https://miner-control.de and if you click on Pool there, you will see for each mining algorithm, for example neoscrypt, a list of cryptocurrencies that that pool allows to mine.

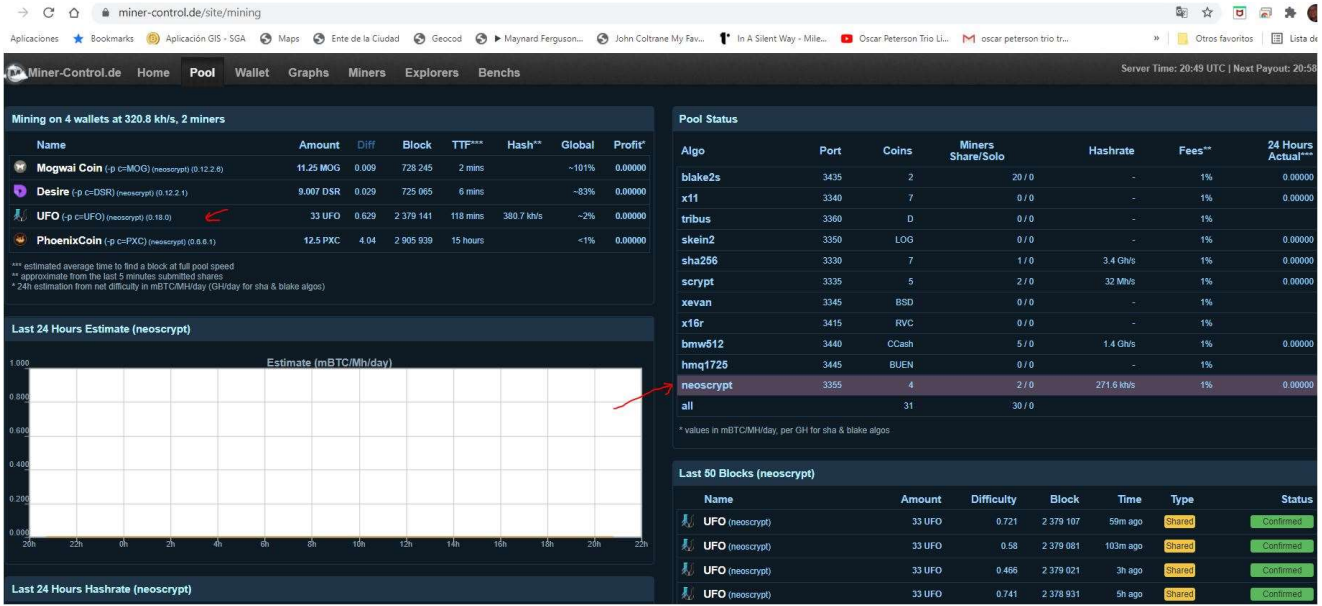

If you click on Difficulty, you can sort from lowest to highest by level of difficulty.

You will have to choose a cryptocurrency with a low level of difficulty (less than 1)

Suppose I choose the UFO cryptocurrency with Difficulty = 0.841 (less than 1) and neoscrypt algorithm

To mine the neoscrypt algorithm, we need a mining software. For example, ccminer-x64.exe version 2.3.1

You have to get the ccminer-x64 v2.3.1 by Tpruvot & Cbuchner software

https://github.com/tpruvot/ccminer/releases

(when you download the software, please read the Readme.txt file)

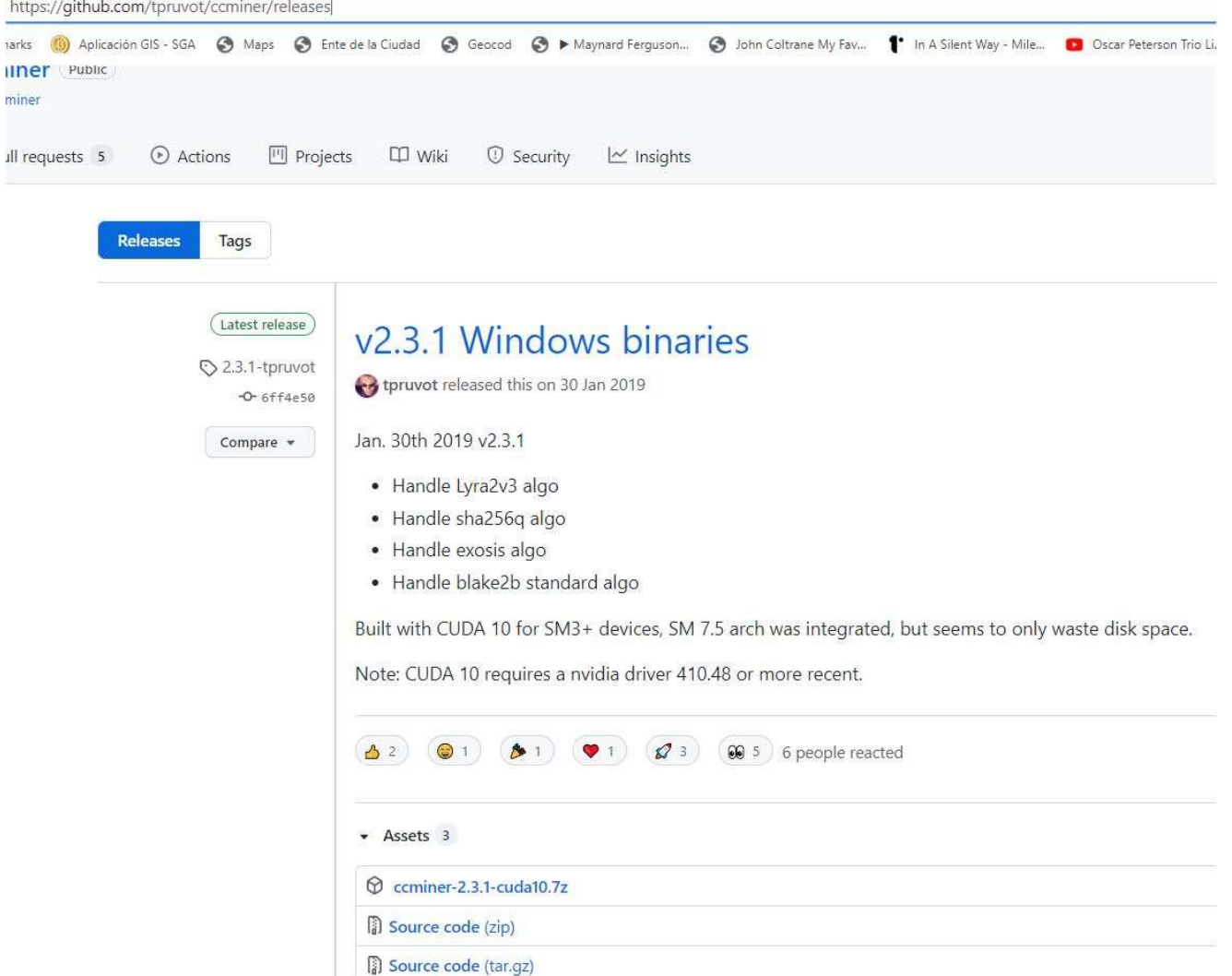

Here, when you download the mining software, a computational stumbling block will appear,

because the antivirus you use, will detect ccminer-x64.exe as a virus, but this alarm is false (false positive) After download and unzipped, ccminer2.3.2 in their place:

#### \_software installed HPOmen10 > Miners > GPU > ccminer-2.3.1-cuda10

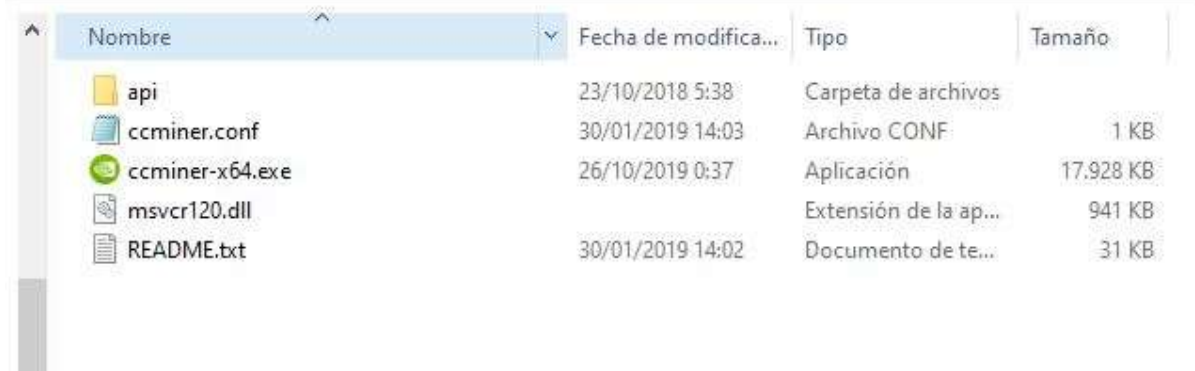

You should tell the antivirus not to check ccminer-x64, so that it lets you use it.

And also, when you run ccminer.x64 for the first time, it may happen that Windows 10 detects it as malicious, before which you must indicate that it runs the same

Now what you have to do is mine in that pool, how?

here is the stratum server image in miner-control.de

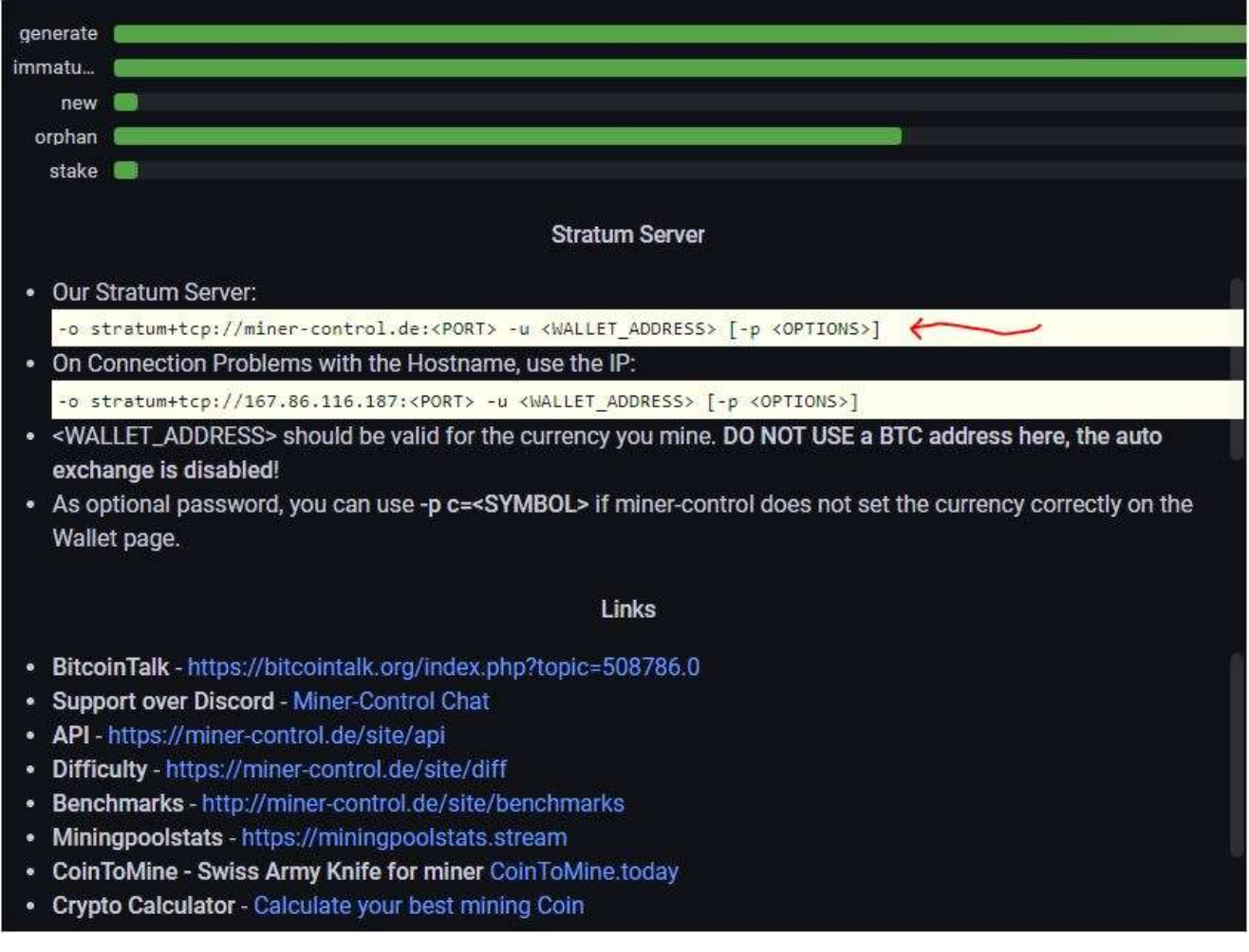

The ccminer-x64 mining software supports the following command line to run the software:

ccminer-x64 -a algorithm -o stratum+tcp://miner-control.de: <PORT> -u <WALLET\_ADDRESS> [-p <OPTIONS>]

So, we have to enter the algorithm -a, which in our example for UFO is neoscrypt, the Port that the pool listens to for that currency, which is 3355 and your UFO Wallet address

This means that we will have to install the UFO wallet!

# In blockchaindownload.store, in the page called BLOCKCHAINS (https://www.blockchaindownload.store/products)

if you click on the UFO icon, there is a link that directs you to the site to download the UFO wallet program

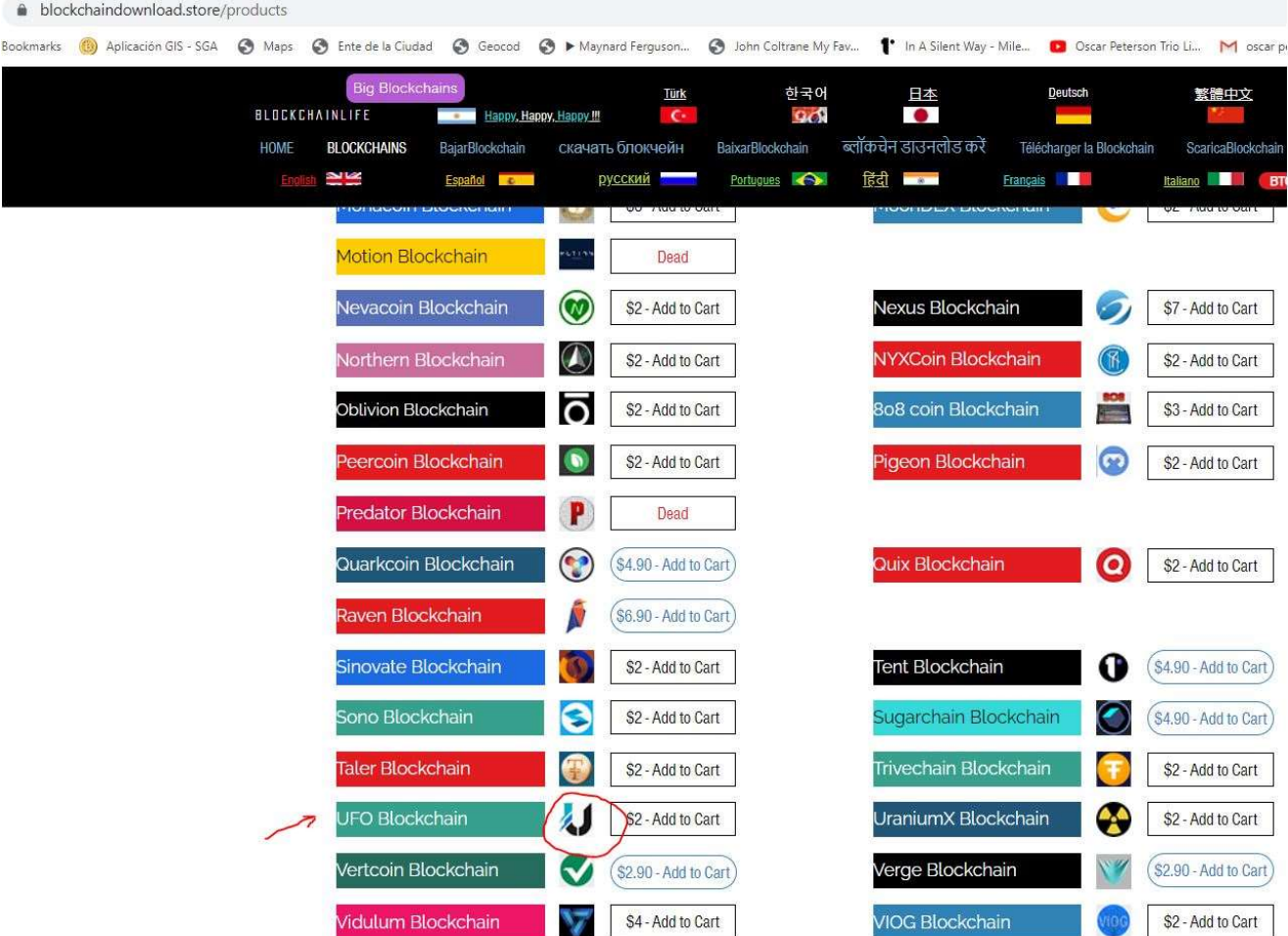

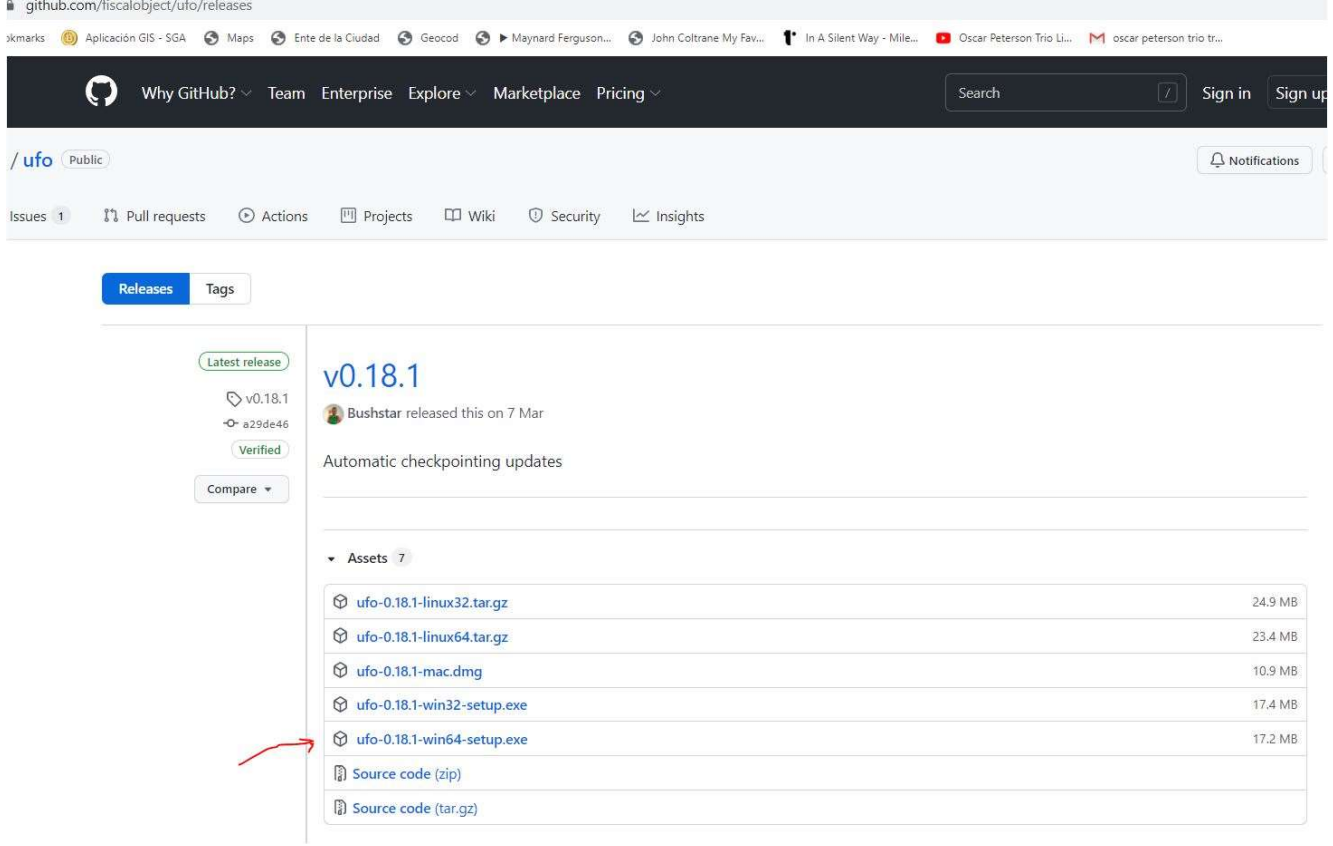

Once downloaded, run the installer and take the precautions of the antivirus, because it will detect that the UFO installer is a virus, when it is not (false positive)

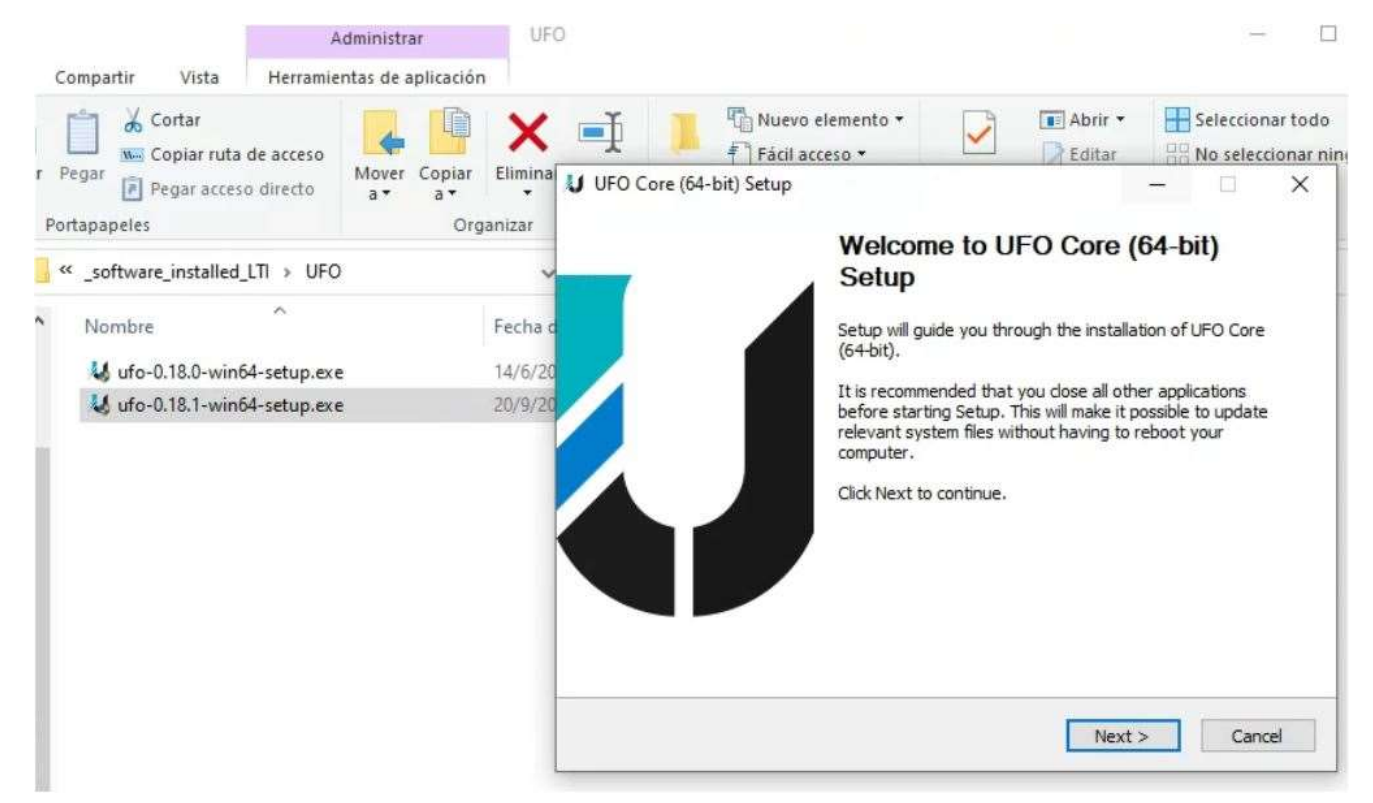

 $\Box$ 

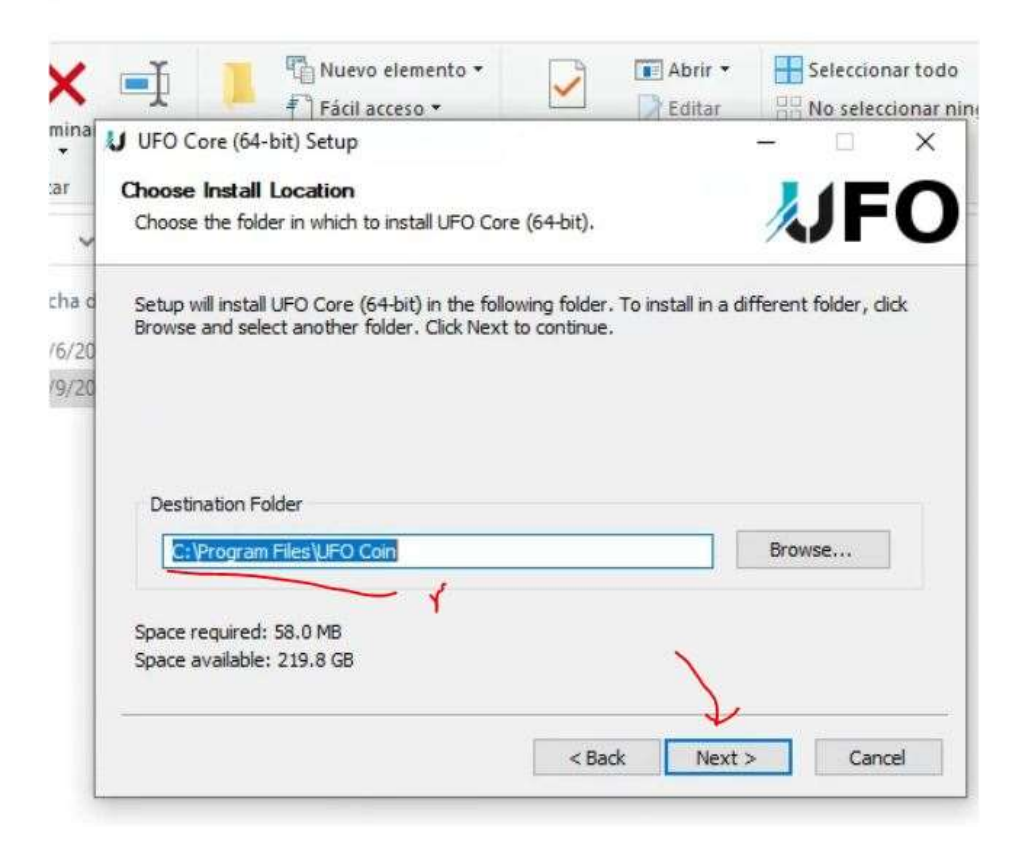

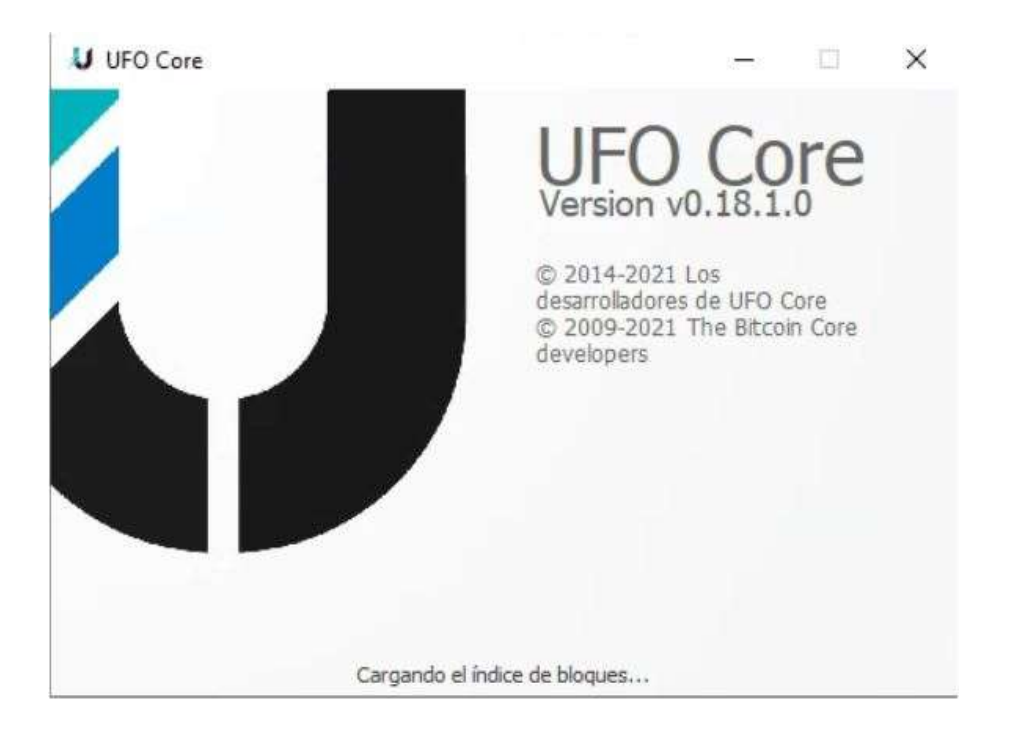

Once the UFO wallet program is installed, it takes a while to synchronize with the network of UFO wallet pairs in the world

And here, if you want to speed up the synchronization process with the network, the advantage of having the updated UFO blockchain appears, to speed up the process, as I indicate in blockchaindownload.store for each cryptocurrency, which files to replace that are on your PC, with the updated UFO blockchain files provided.

The UFO wallet has to be full synchronized, so that later you can receive the mined UFO coins in the pool

In the wallet program, in windows -> receiving addresses you can get the addresses to use to receive UFO coins

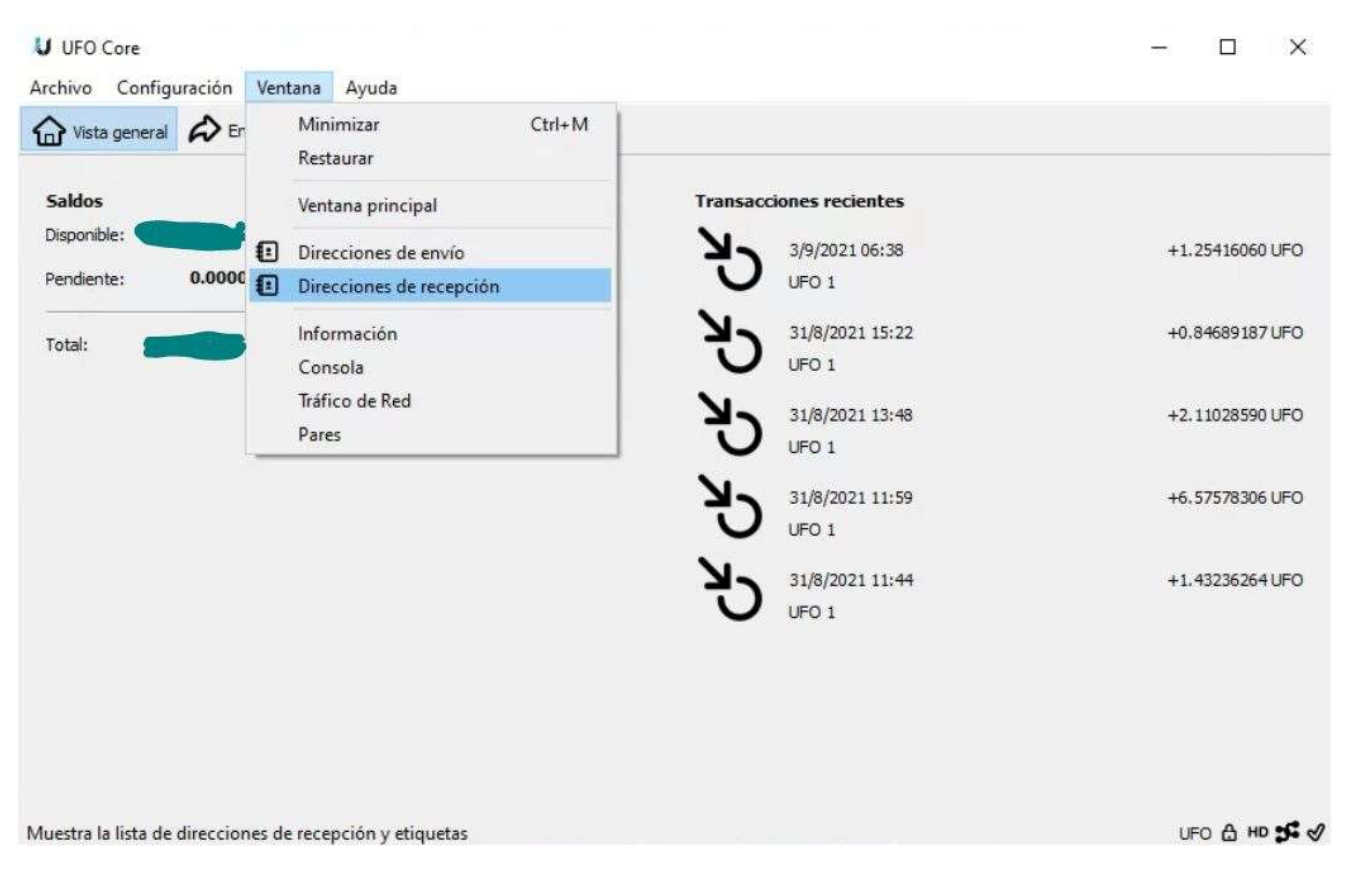

Generate an address and copy it to tell the pool which address to send your mined UFO coins to.

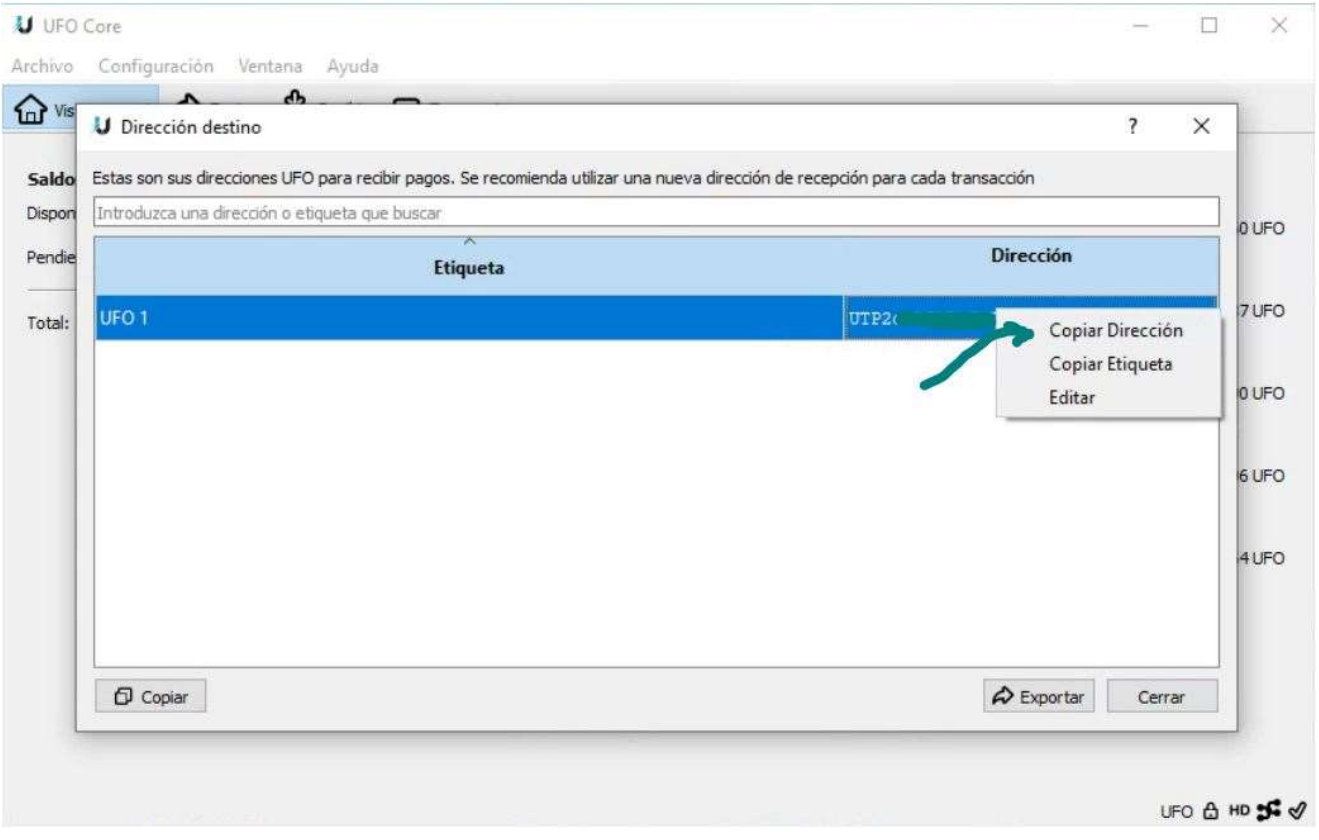

## Okay. Let's go to mine

to run the ccminer-x64 mining program we have to run the Windows 10 System Symbol window known as Command Prompt

when running it opens a black window.

There you will have to write the following command (that appears in bold):

go to where the mining software was installed by typing for example in my case (what appears in parentheses is to enter Enter ie. a key with an arrow <---):

d: (Enter) #because my mining software is in drive D

cd D:\\_software installed HPOmen10\Miners\GPU\ccminer-2.3.1-cuda10\ (Enter)

#write this

ccminer-x64 -a neoscrypt -o stratum+tcp://miner-control.de:3355 -u UTP2cu2fkBnJgDorznXKclviggoRZSmfo -p c = UFO (Enter)

following the specifications given by the mining pool

# #Note: in your case you must introduce your UFO address of your UFO wallet instead of UTP2cu2fkBnJgDorznXKclviggoRZSmfo

You should see a black window with a command listing that the ccminer-x64 mining program establishes with the pool and the pool responses, as seen in the figure:

as Administrador: Símbolo del sistema - ccminer-x64 -a neoscrypt -o stratum+tcp://miner-control.de:3355 -u UTP2cu2fkBnJqDorznXKe...  $\Box$  $\times$ Microsoft Windows [Versión 10.0.19042.1237] c) Microsoft Corporation. Todos los derechos reservados. C:\WINDOWS\system32>d: D:\>cd D:\ software installed HPOmen10\Miners\GPU\ccminer-2.3.1-cuda10\ D:\\_software installed HPOmen10\Miners\GPU\ccminer-2.3.1-cuda10>ccminer-x64 -a neoscrypt -o stratum+tcp://mi ner-control.de:3355 -u UTP2cu2 **ULL**<sup>2</sup> - P C=UFO \*\* ccminer 2.3.1 for nVidia GPUs by tpruvot@github \*\*\* Built with VC++ 2013 and nVidia CUDA SDK 10.0 64-bits Originally based on Christian Buchner and Christian H. project Include some kernels from alexis78, djm34, djEzo, tsiv and krnlx. BTC donation address: 1AJdfCpLWPNoAMDfHF1wD5y8VgKSSTHxPo (tpruvot) [2021-09-20 17:00:26] Starting on stratum+tcp://miner-control.de:3355<br>[2021-09-20 17:00:26] NVML GPU monitoring enabled.<br>[2021-09-20 17:00:26] NVAPI GPU monitoring enabled.  $[2021-09-20$  17:00:26 $]$  1 miner thread started, using 'neoscrypt' algorithm. .<br>2021-09-20 17:00:27] Stratum difficulty set to 32 (0.00049)<br>2021-09-20 17:00:27] neoscrypt block 2905910, diff 3.964 2021-09-20 17:00:43] neoscrypt block 2379117, diff 0.698 .<br>[2021-09-20 17:01:13] GPU #0: Intensity set to 16 (+5), 65536 cuda threads<br>[2021-09-20 17:01:16] GPU #0: NVIDIA GeForce GTX 1060 with Max-Q Design, 436.63 kH/s .<br>2021-09-20 17:01:21] GPU #0: 1031 MHz 15.77 kH/W 27W 74C FAN 0% .<br>[2021-09-20 17:01:25] GPU #0: NVIDIA GeForce GTX 1060 with Max-Q Design, 433.05 kH/s<br>[2021-09-20 17:01:25] accepted: 1/1 (diff 0.001), 434.84 kH/s yes!<br>[2021-09-20 17:01:36] GPU #0: NVIDIA GeForce GTX 1060 with Max-Q Des .<br>[2021-09-20 17:01:37] accepted: 2/2 (diff 0.000), 433.15 kH/s yes!<br>[2021-09-20 17:01:55] GPU #0: NVIDIA GeForce GTX 1060 with Max-Q Design, 432.60 kH/s<br>[2021-09-20 17:01:56] accepted: 3/3 (diff 0.001), 433.01 kH/s yes! 2021-09-20 17:02:04] GPU #0: NVIDIA GeForce GTX 1060 with Max-Q Design, 426.28 kH/s 2021-09-20 17:02:04] accepted: 4/4 (diff 0.001), 431.67 kH/s yes!

Then, you can check how you are mining in the pool

going to the miningpool https://miner-control.de and in the menu Wallet, introducing your UFO wallet address

That's all!

Happy mining !!!

If you need others mining software to differents algo, just email me